## **柱面镜 CGH 使用说明**

1. CGH 包装盒打开后被无尘布覆盖,打开无尘布,该面定义为图形面;

**备注:**每次使用结束后请使用无尘布覆盖 CGH,避免表面被污染&划伤

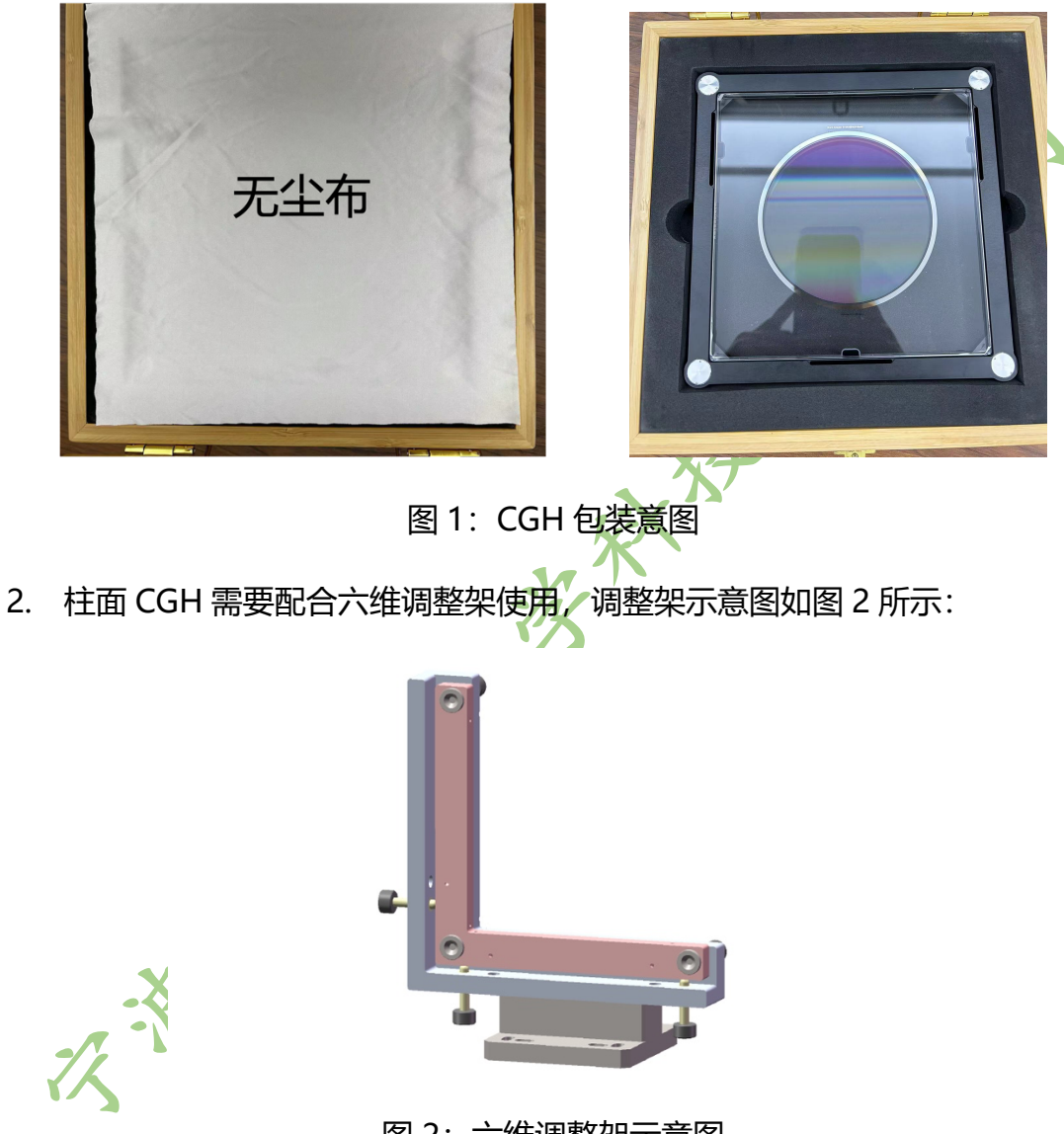

- 图 2:六维调整架示意图
- 3. CGH 框上有四个球, 将球吸附在调整架上, 确保文字方向朝上, 安装正确 时,CGH 上下文字和下图 3 对应;

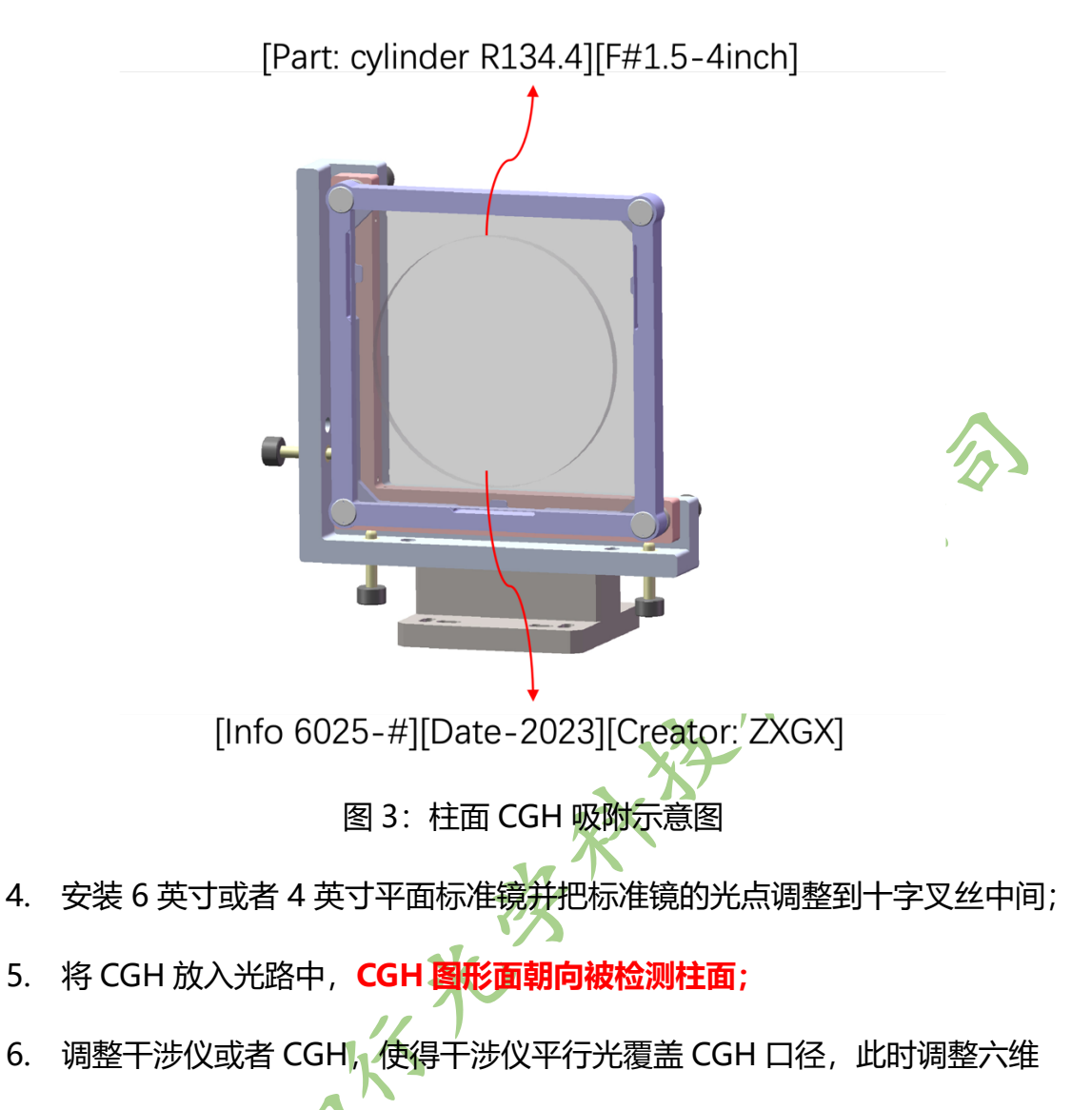

调整架,使零级符射光位于十字叉丝中间,零级光点切换成条纹模式 CCD 中间有直条纹,此时使用级次是蓝色圈中的光点(本步骤是为了找到使用 衍射级次光点)。

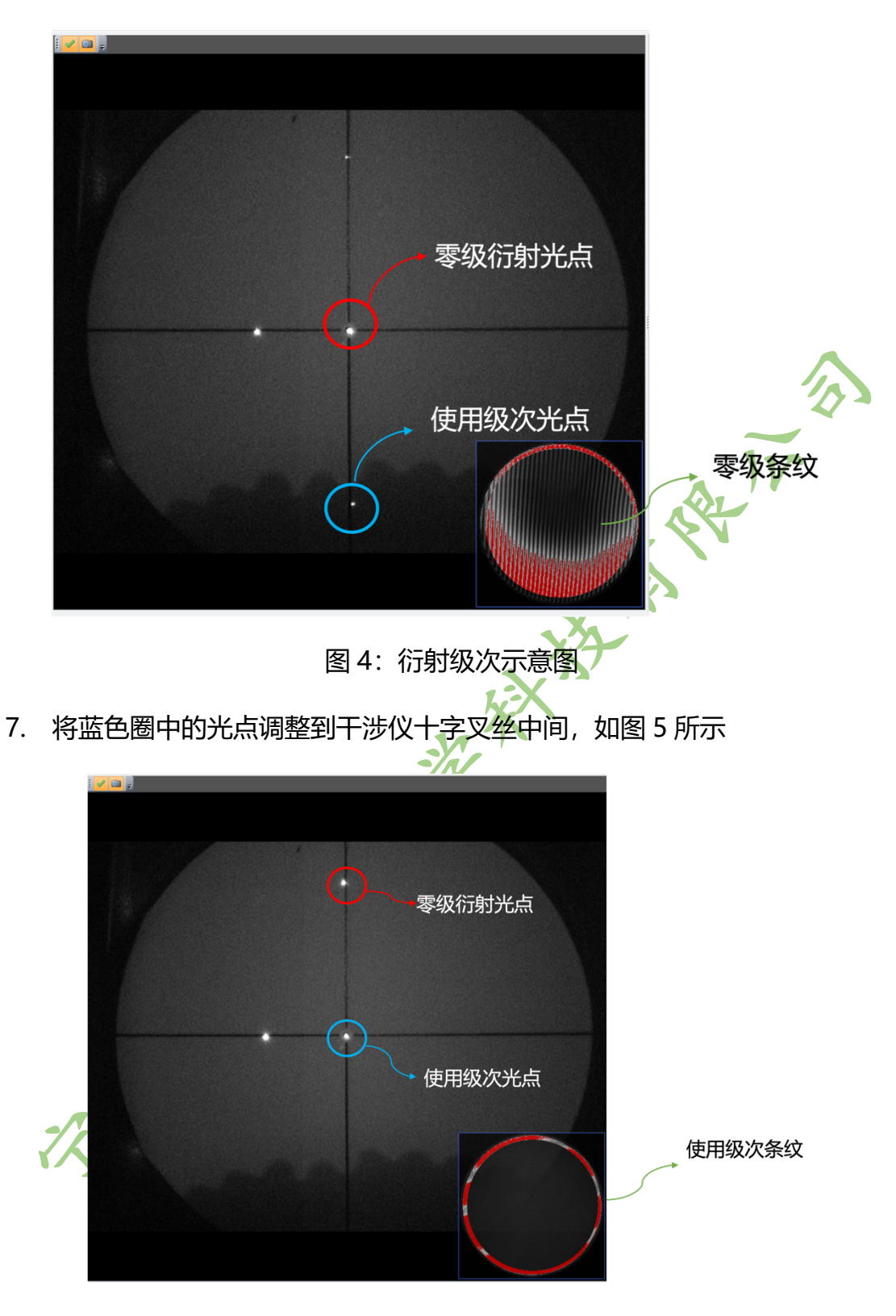

图 5:使用衍射级次调整到位光点示意图

8. 此时切换为条纹状态,将条纹调稀疏,如图 6 所示

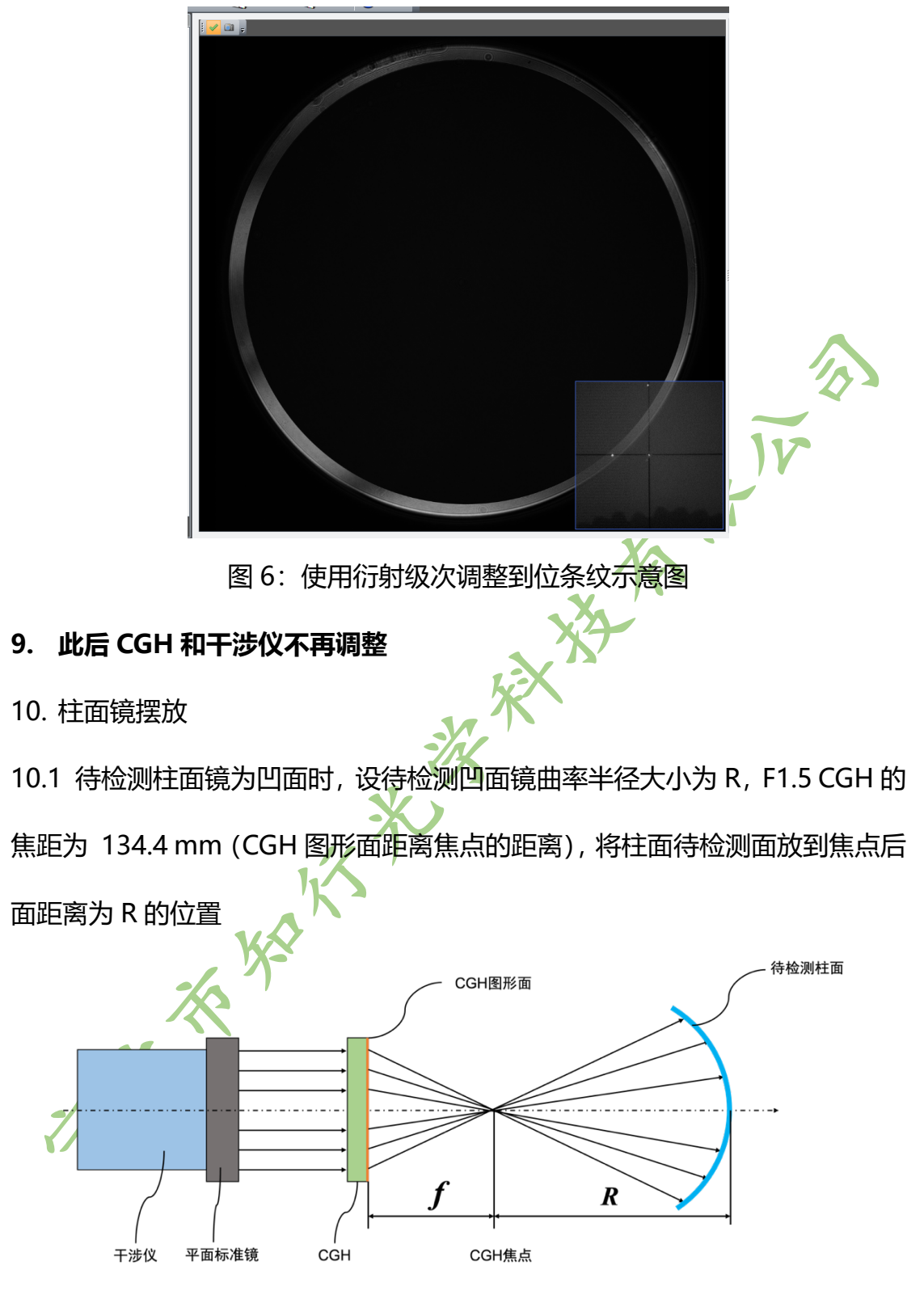

图 7:凹柱面检测光路示意图

10.2 待检测柱面镜为凸面时, 设待检测凸面镜曲率半径大小为 R, F1.5 CGH 的 焦距为 134.4 mm(CGH 图形面距离焦点的距离),将柱面待检测面放到焦点前

## 面距离为 R 的位置

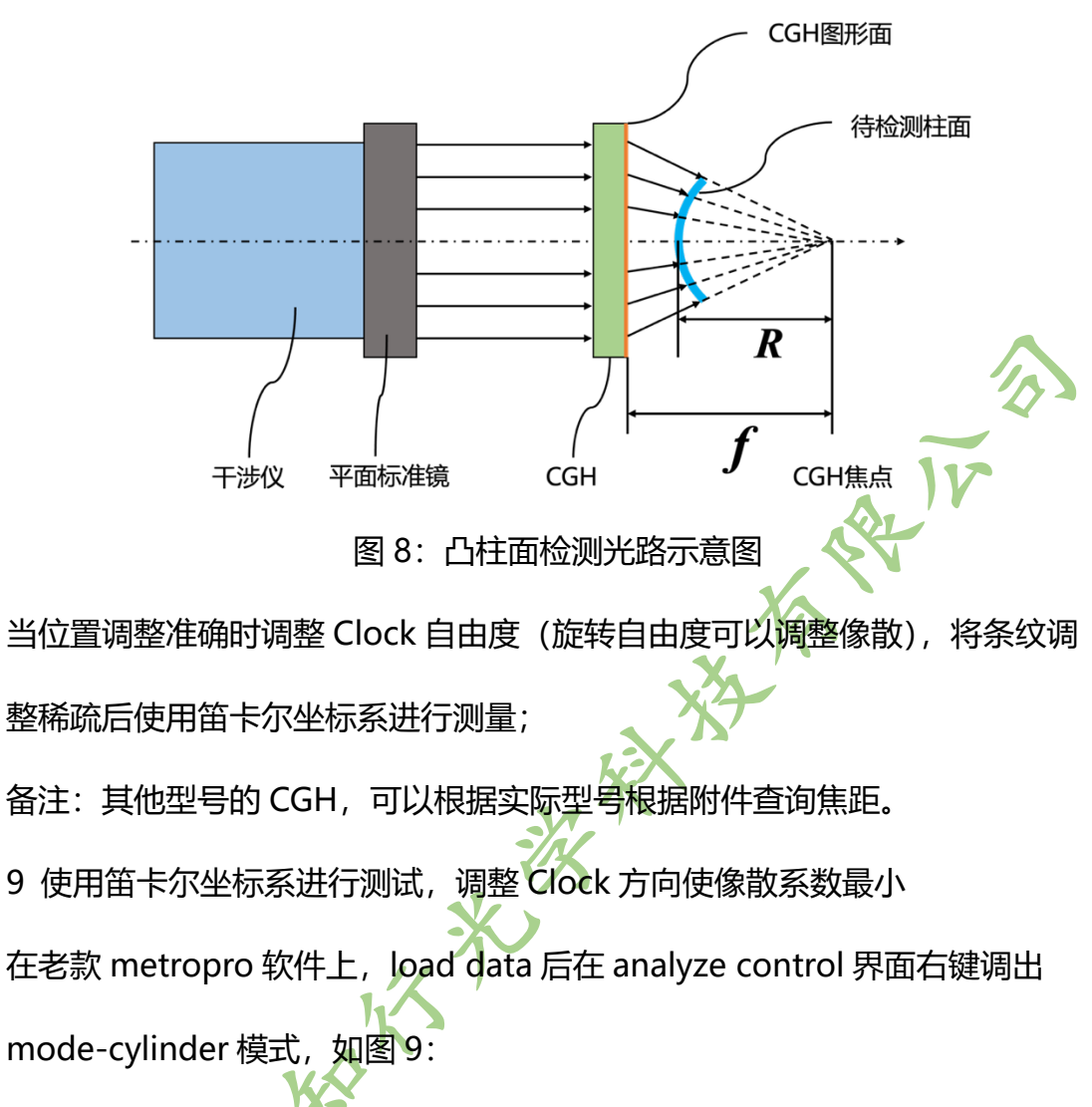

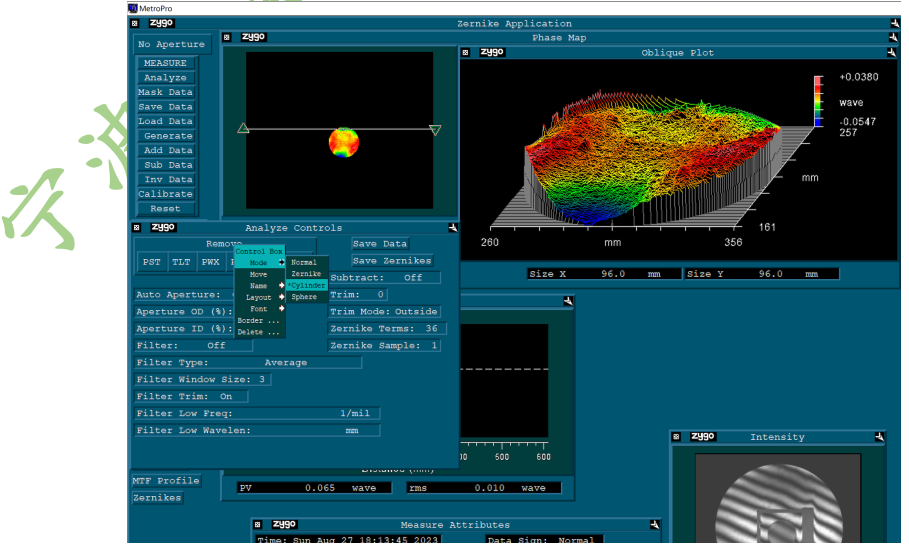

图 9:老款 metropro 笛卡尔坐标系调出方法

去除如图所选五项后点击 analyze, 如图 10 所示

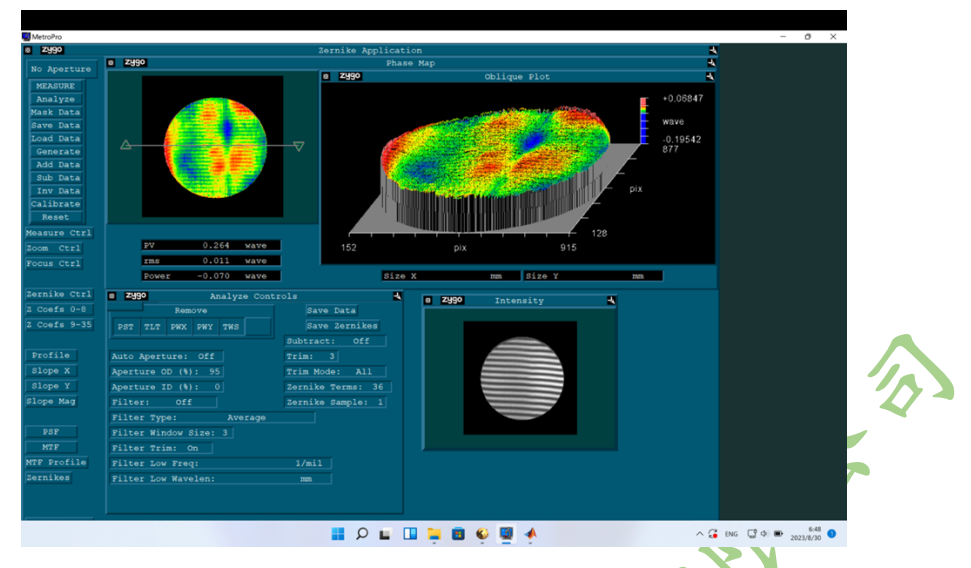

图 10: 老款 metropro 笛卡尔坐标系分析模式

在 Mx 软件上, Load Application 后(AsphereForm.appx)在 ANALYSIS 界面

左下角选择笛卡尔坐标系 (Cartesian), 如图 11:

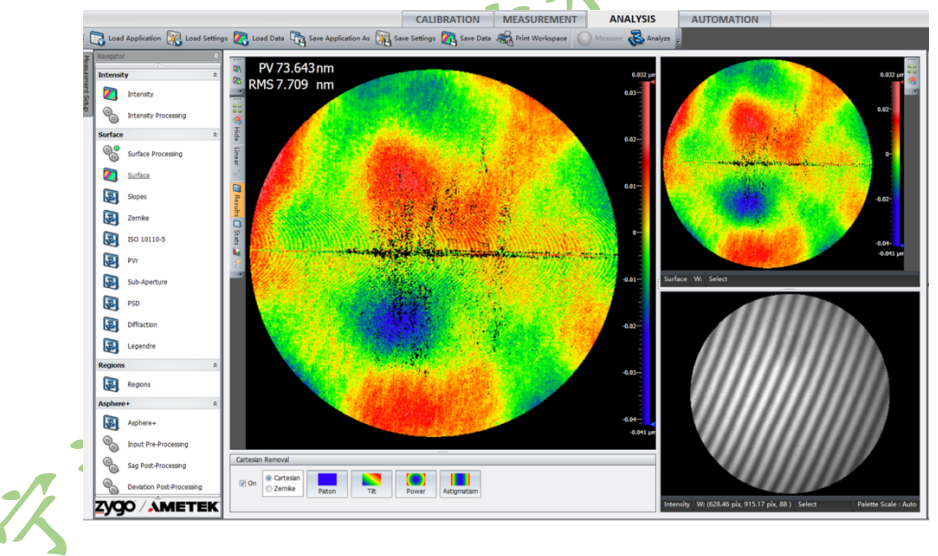

图 11:Mx 软件笛卡尔坐标系调出方法

去除如图 11 所选四项后点击 Analyze 即可。

型号命名说明 ZX-ABCD:**A:**代表柱面 CGH 的尺寸 **BCD:**代表柱面 CGH 的 Fno **例 1:**ZX4200 型号:4 英寸 Fno:2.0 **例 2:**ZX6100 型号:6 英寸 Fno:1.0 不同尺寸 CGH 型号列表如下:

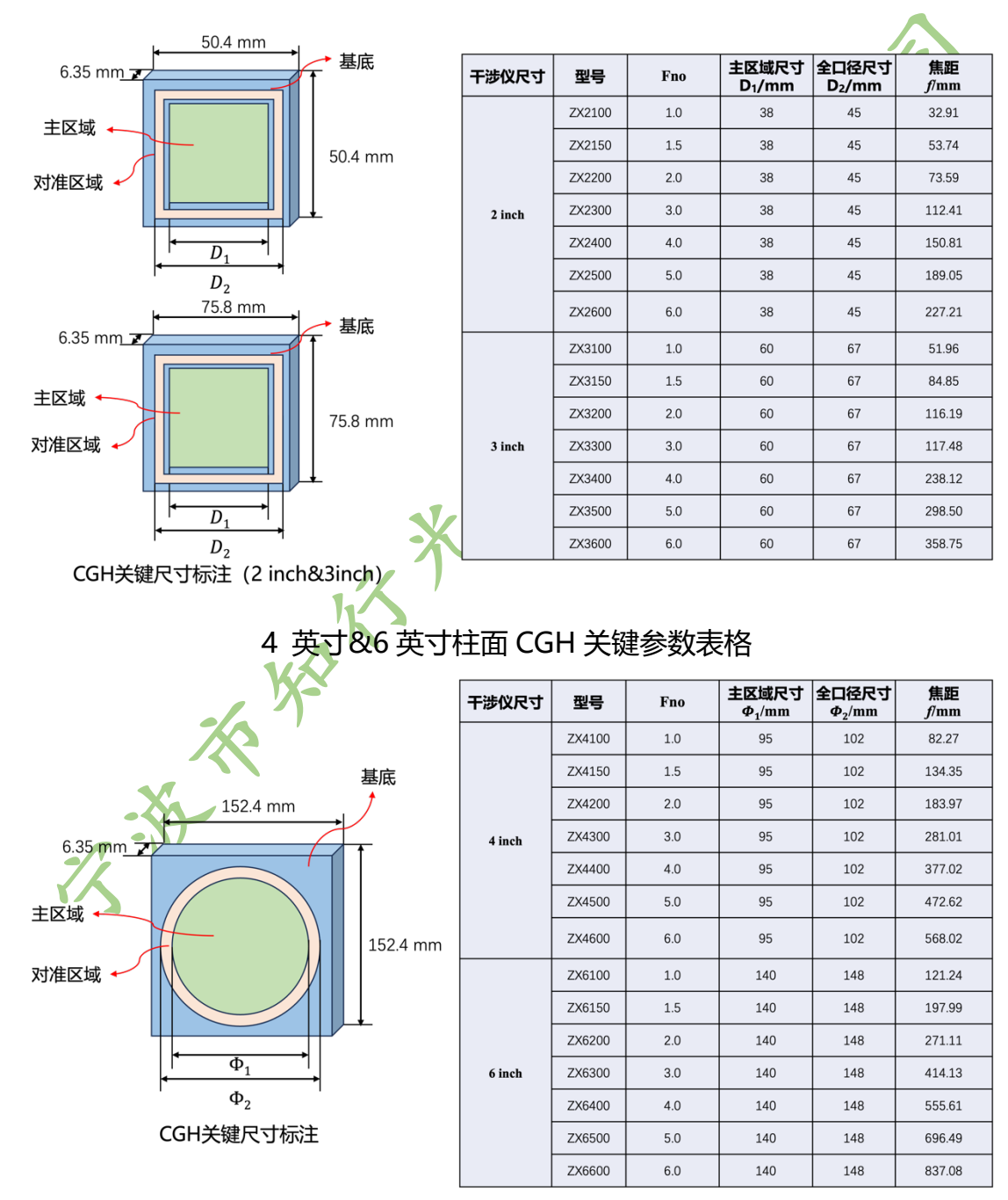

2 英寸& 3 英寸柱面 CGH 关键参数表格

**附件 2:**透射波前和衍射波前检测结果

## l **透射波前检测**

基于自准直法对 CGH 零级透射波前进行测试, 测试示意图如图 12

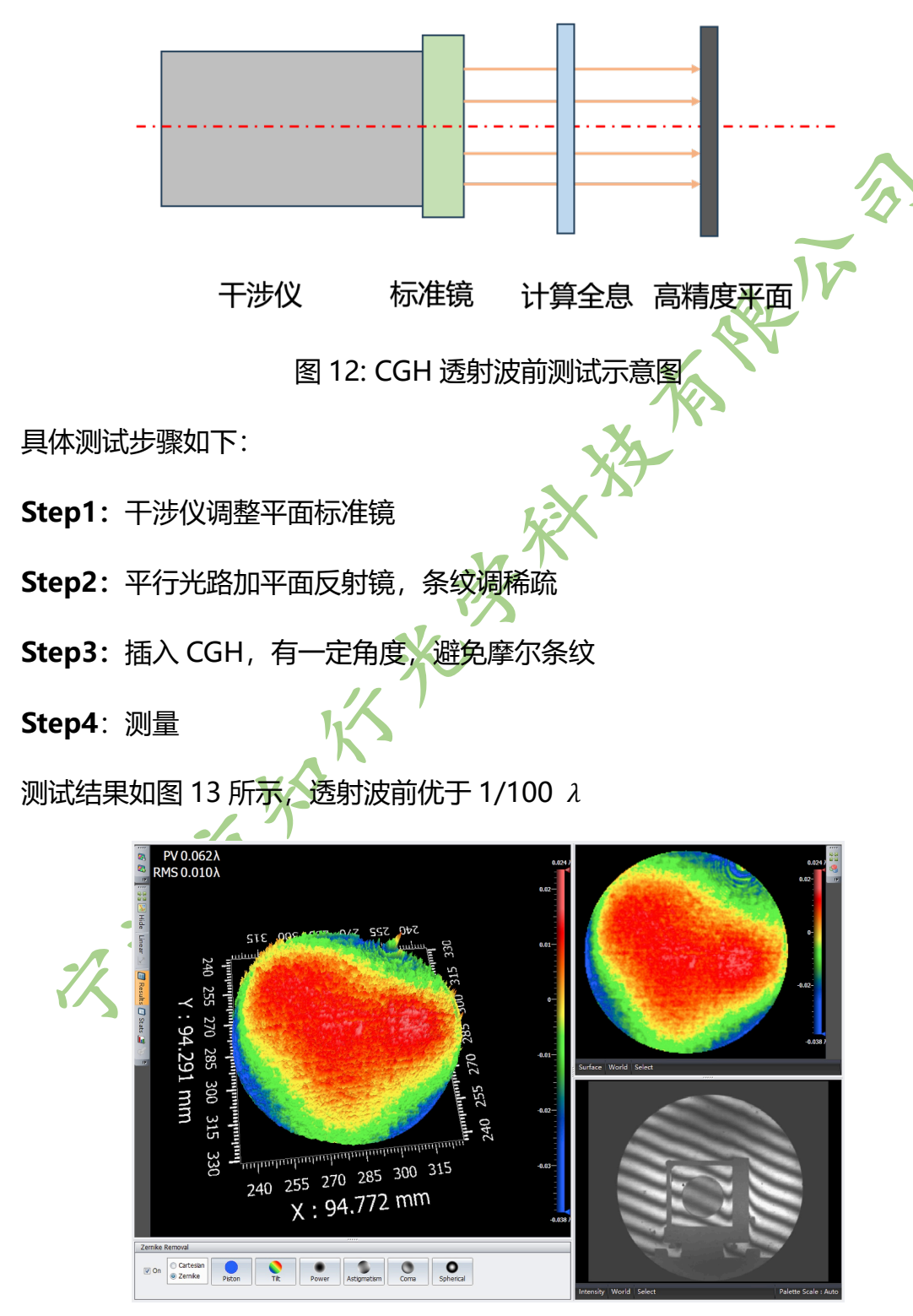

图 13: CGH 透射波前测试结果

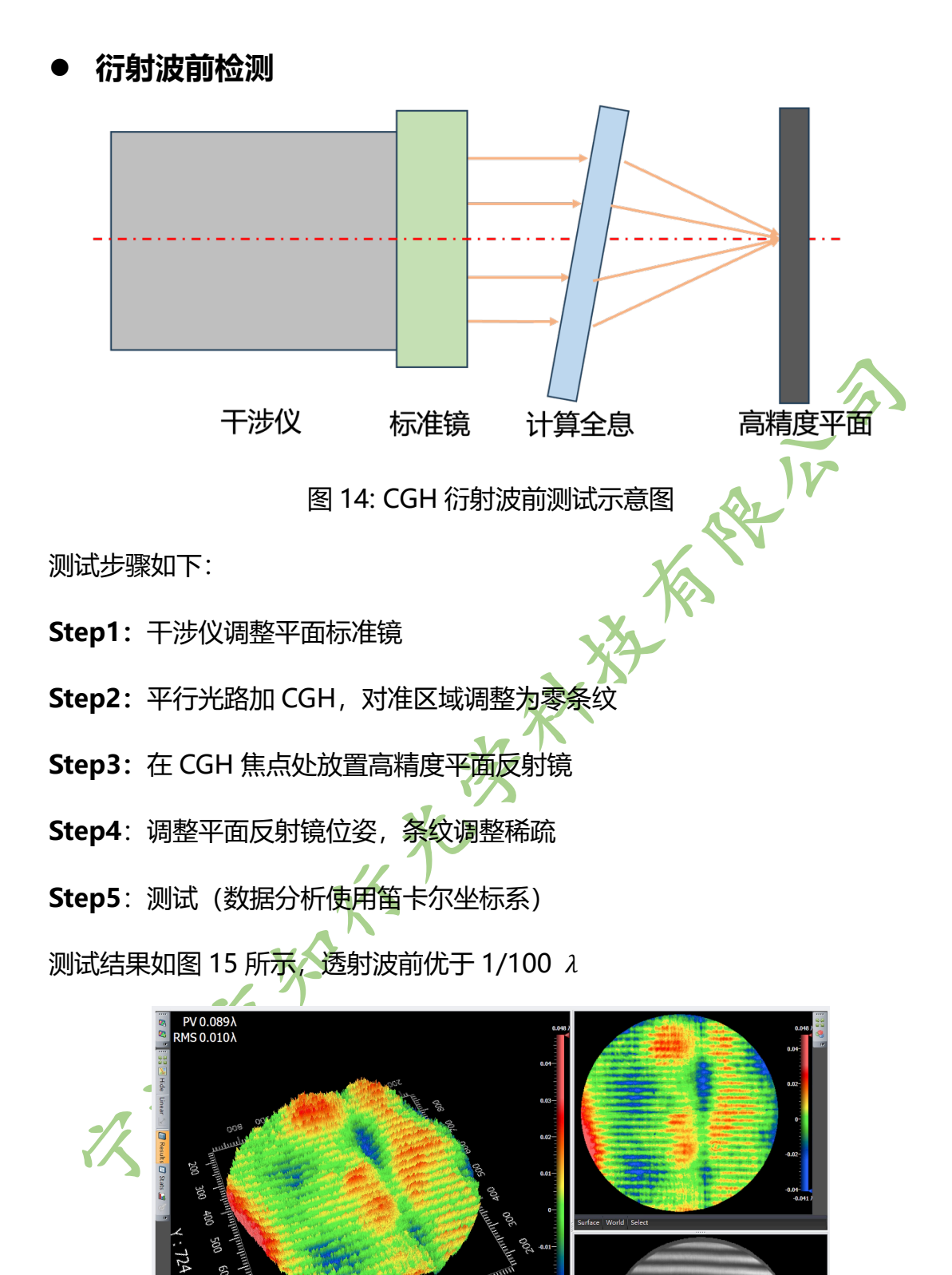

图 14: CGH 衍射波前测试结果

Die Ordersten Detton Tit Dower Astigmatis